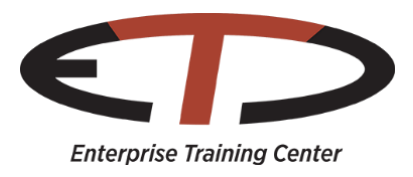

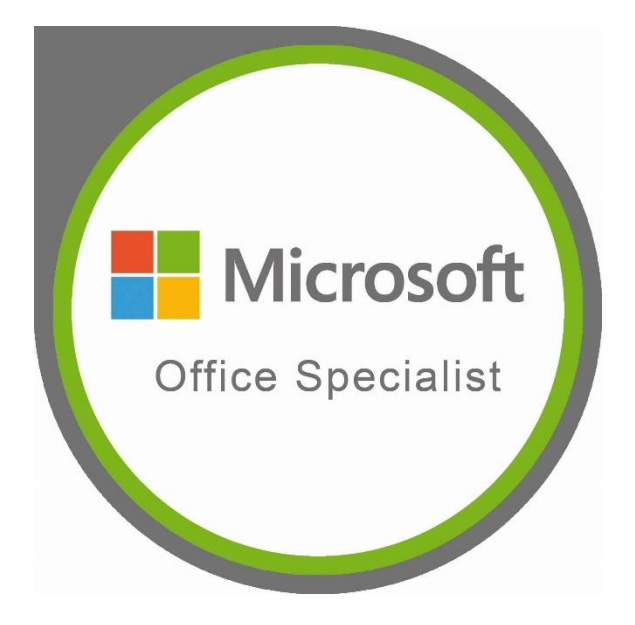

# MOS Curriculum

In Kooperation mit Stand April 2018 **BMBWF** BUNDESMINISTERIUM<br>FÜR BILDUNG, WISSENSCHAFT<br>UND FORSCHUNG www.bmbwf.gv.at

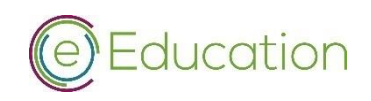

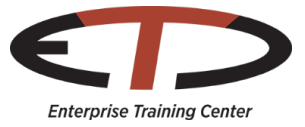

# **Microsoft**<br>Office Specialist

# Ihr Weg zum Erfolg

Mit einer aktuellen MOS (Microsoft Office Specialist Zertifizierung) öffnet sich die Tür zu Ihrem beruflichen Erfolg. MOS-Zertifizierungen sind international standardisierte Herstellerzertifikate und damit am Arbeitsmarkt hoch anerkannt. Mit einer MOS-Zertifizierung legen Sie den Grundstein für Ihre erfolgreiche Karriere.

Mit den Zertifizierungen zum Microsoft Office Specialist zeigen Sie, dass Sie über die notwendigen Kompetenzen verfügen Office-Programme optimal zu nutzen.

### Überblick

Die MOS-Zertifizierungen werden in unterschiedlichen Komplexitätsstufen angeboten. Die Zertifizierungen werden für ein bestimmtes MS Office-Programm und für die entsprechende Komplexitätsstufe ausgestellt.

#### Microsoft Office Specialist (MOS)

Zeigen Sie, dass Sie über grundlegende Kompetenzen für die effiziente Anwendung der wichtigsten Office-Programme verfügen, indem Sie eine Zertifizierung für Microsoft Office Specialist erwerben.

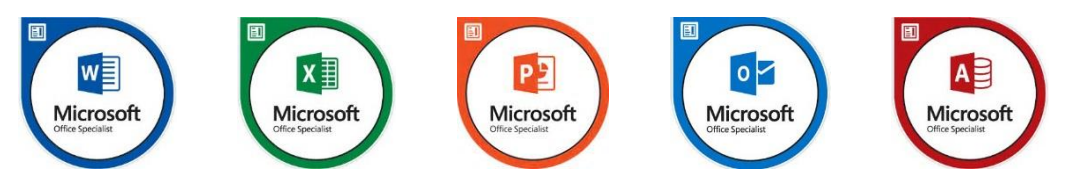

Die Zertifikatsprüfung zu MOS Access 2016 wird NUR in englischer Sprache angeboten.

Sie zeigen, dass Sie über erweiterte Kompetenzen für die effiziente Anwendung der wichtigsten Office-Programme verfügen, indem Sie eine Zertifizierung für Microsoft Office Specialist Expert erwerben.

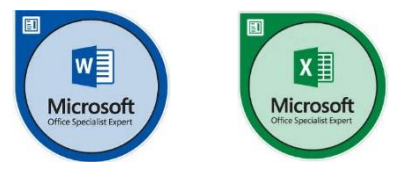

Sie zeigen, dass Sie über das höchste Maß an Kompetenzen für die professionelle Anwendung von Office-Programmen verfügen, indem Sie eine Zertifizierung zum Microsoft Office Specialist Master erlangen. Um die Microsoft Office 2016 Master Zertifizierung zu erhalten, müssen Sie folgenden Prüfungen positiv absolvieren.

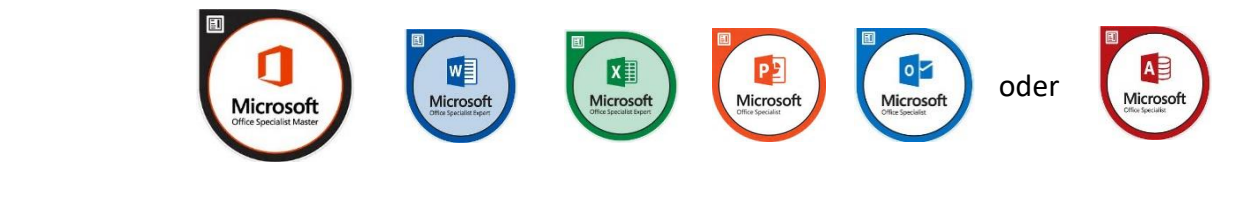

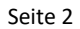

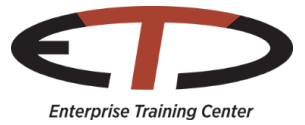

MOS Word 2016 Core

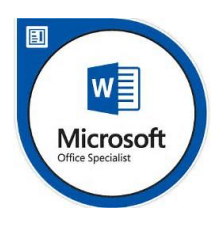

Erstellen und Verwalten von Dokumenten

#### Erstellen eines Dokuments

- Erstellen eines leeren Dokuments
- Erstellen eines leeren Dokuments unter Verwendung einer Vorlage

Core Document Creation, Collaboration and Communication

- Öffnen einer bearbeitbaren PDF-Datei in Word
- Text aus einer Datei oder einer externen Quelle einfügen

#### Navigieren durch ein Dokument

- Textsuche
- Einfügen von Hyperlinks
- Erstellen von Lesezeichen
- Zu einem bestimmten Standort oder Objekt innerhalb eines Dokuments wechseln

#### Formatieren eines Dokuments

- Ändern der Seiteneinrichtung
- Anwenden von Dokumentendesigns
- Anwenden von Formatvorlagensätzen eines Dokuments
- Einfügen von Kopf- und Fußzeilen
- Einfügen von Seitenzahlen
- Formatieren von Seitenhintergrundelementen

#### Anpassen von Optionen und Dokumentansichten

- Ändern der Dokumentansicht
- Anpassen der Ansichten unter Verwendung der Zoom-Einstellungen
- Anpassen der Symbolleiste für den Schnellzugriff
- Aufteilen des Fensters
- Hinzufügen von Werten in den Dokumenteigenschaften
- Anzeigen oder Ausblenden von Formatierungssymbolen

#### Drucken und Speichern von Dokumenten

- Ändern der Druckeinstellungen
- Speichern von Dokumenten in alternativen Dateiformaten
- Drucken des gesamten Dokuments oder eines Teils des Dokuments
- Prüfung eines Dokuments auf versteckte Eigenschaften oder personenbezogene Daten
- Prüfung eines Dokuments auf Probleme bezüglich der Barrierefreiheit
- Prüfung eines Dokuments auf Kompatibilitätsprobleme

Formatieren von Text, Absätzen und Abschnitten

- Einfügen von Text und Absätzen
	- Suchen und Ersetzen von Text
	- Ausschneiden, Kopieren und Einfügen von Text
	- Ersetzen von Text mithilfe der Autokorrektur
	- Einfügen von Sonderzeichen

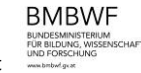

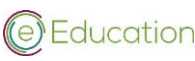

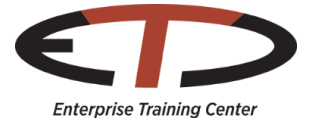

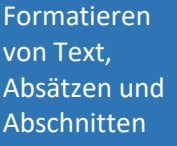

Erstellen von Tabellen und

Listen

#### Formatieren von Text und Absätzen

- Anwenden von Zeichenformatierungen
- Anwenden von Formatierungen unter Verwendung der Funktion "Format übertragen"
- Einstellen von Zeilen- und Absatzabstand sowie Einzug
- Löschen von Formatierungen
- Anwenden einer Texthervorhebungsfarbe auf Textauswahlen
- Anwendung integrierter Textstile
- Ändern von Text zu WordArt

#### Ordnen und Gruppieren von Text und Absätzen

- Formatieren von Text in mehreren Spalten
- Einfügen von Seiten, Abschnitten oder Spaltenumbrüchen
- Ändern der Optionen für Seiteneinrichtung für einen Abschnitt

#### Erstellen einer Tabelle

- Konvertieren von Text in Tabellen
- Konvertieren von Tabellen in Text
- $-$  Erstellen einer Tabelle durch Angabe von Zeilen und Spalten
- Anwenden von Tabellenformatvorlagen

#### Ändern einer Tabelle

- Sortieren von Tabellendaten
- Konfigurieren von Zeilenrändern und -abstand
- Verbinden und Trennen von Zellen
- Größe von Tabellen, Zeilen und Spalten ändern
- Trennen von Tabellen
- Konfigurieren einer sich wiederholenden Kopfzeile

#### Erstellen und Ändern einer Liste

- Erstellen einer Liste mit Nummerierung oder Aufzählungszeichen
- Ändern von Aufzählungszeichen oder Zahlenformaten für eine Listenebene
- Definieren eines benutzerdefinierten Aufzählungszeichens oder Zahlenformats
- Erhöhen oder Verringern von Listenebenen
- Neustart oder Fortführen der Listennummerierung
- Festlegen des Nummerierungswertes

Erstellen und Verwalten von Verweisen

### Erstellen und Verwalten von Verweismarken Einfügen von Fußnoten und Endnoten

- 
- Ändern der Eigenschaften von Fußnoten und Endnoten
- Erstellen von Bibliografie-Zitatquellen
- Ändern von Bibliografie-Zitatquellen
- Einfügen von Zitaten für Bibliografien
- Einfügen von Bild- und Tabellenbeschriftungen
- Ändern der Beschriftungseigenschaften

#### Erstellen und Verwalten von einfachen Verweisen

- Standard-Inhaltsverzeichnis einfügen
- Inhaltsverzeichnis aktualisieren
- Deckblatt einfügen

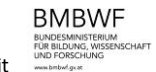

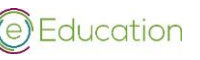

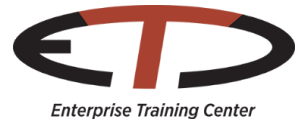

Einfügen und Formatieren von grafischen Elementen

#### Grafische Elemente einfügen

- Formen einfügen
- Bilder einfügen, einen Screenshot oder Bildschirmausschnitt einfügen
- Textfelder einfügen

#### Grafische Elemente formatieren

- Künstlerische Effekte anwenden
- Bildeffekte anwenden
- Bildhintergründe entfernen
- Objekte formatieren
- eine Bildformatvorlage anwenden
- Textflussumbruch bei Objekten
- Objekte positionieren
- alternativen Text zu Objekten hinzufügen im Hinblick auf Barrierefreiheit

#### Einfügen und Formatieren von SmartArt-Grafiken

- Erstellen einer SmartArt-Grafik
- Formatieren einer SmartArt-Grafik
- Ändern des Inhalts einer SmartArt-Grafik

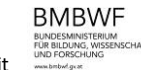

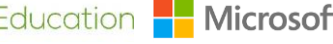

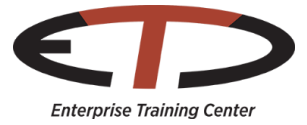

MOS EXCEL 2016 Core

Core Data Analysis, Manipulation and Presentation

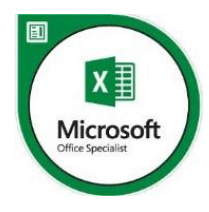

#### Erstellen und Verwalten von Arbeitsblättern

#### Erstellen von Arbeitsblättern und Arbeitsmappen

Erstellen einer Arbeitsmappe

#### Importieren von Daten aus einer Textdatei mit Trennzeichen

- Hinzufügen eines Arbeitsblatts zu einer bestehenden Arbeitsmappe
- Kopieren und Verschieben eines Arbeitsblatts

#### Navigieren in Arbeitsblättern und Arbeitsmappen

- Suchen nach Daten in einer Arbeitsmappe
- Navigieren zu einer benannten Zelle, einem benannten Zellbereich oder Arbeitsmappenelement
- Einfügen und Entfernen von Hyperlinks

#### Formatieren Arbeitsblättern und Arbeitsmappen

- Ändern der Farbe der Registerkarte einer Arbeitsmappe
- Umbenennen eines Arbeitsblatts
- Ändern der Reihenfolge von Arbeitsblättern
- Ändern der Seiteneinrichtung
- Einfügen und Löschen von Spalten oder Zeilen
- Ändern des Arbeitsmappen-Designs
- Anpassen der Zeilenhöhe und Spaltenbreite
- Einfügen von Kopf- und Fußzeilen

#### Anpassen von Optionen und Ansichten für Arbeitsblätter und Arbeitsmappen

- Ein- oder Ausblenden von Arbeitsblättern
- Ein- oder Ausblenden von Spalten und Zeilen
- Anpassen der Symbolleiste für den Schnellzugriff
- Ändern der Arbeitsmappenansichten
- Ändern der Fensteransichten
- Ändern der Dokumenteigenschaften
- Ändern der Ansichtsgröße mithilfe der Zoom-Werkzeuge
- Anzeigen von Formeln

#### Konfigurieren von Arbeitsblätter und Arbeitsmappen für die Verteilung

- Festlegen eines Druckbereichs
- Speichern von Arbeitsmappen in alternativen Dateiformaten
- Drucken der gesamten Arbeitsmappe oder eines Teils der Arbeitsmappe
- Einstellen der Druckskalierung
- Anzeigen von Wiederholungszeilen und -spaltenüberschriften auf mehrseitigen Arbeitsblättern
- Prüfung einer Arbeitsmappe auf versteckte Eigenschaften oder personenbezogene Daten
- Prüfung einer Arbeitsmappe auf Probleme bezüglich der Barrierefreiheit
- Prüfung einer Arbeitsmappe auf Kompatibilitätsprobleme

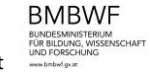

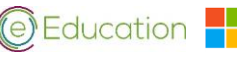

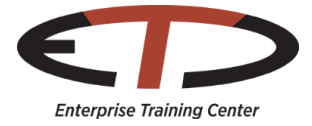

#### Verwalten von Daten in Zellen und Bereichen

#### Einfügen von Daten in Zellen und Bereiche

- Daten ersetzen
- Daten ausschneiden, kopieren oder einfügen
- Daten einfügen mithilfe spezieller Einfügeoptionen
- Zellen füllen mithilfe der Funktion "AutoAusfüllen"
- Zellen einfügen und löschen
- Formatieren von Zellen und Bereichen
- Zellen verbinden
- Zellausrichtung und -einzug verändern
- Zellen mithilfe der Funktion "Format übertragen" formatieren
- Zeilenumbrüche innerhalb von Zellen einfügen
- Zahlenformate anwenden
- Zellenformatvorlagen anwenden

#### Zusammenfassen und Organisieren von Daten

- Einfügen von Sparklines
- Gliedern von Daten
- Einfügen von Zwischensummen
- Anwenden bedingter Formatierung

Erstellen von Tabellen

#### Erstellen und Verwalten von Tabellen

- Erstellen einer Excel-Tabelle aus einem Zellbereich
- Konvertieren einer Tabelle in einen Zellbereich
- Hinzufügen oder Entfernen von Tabellenzeilen und -spalten

#### Verwalten von Tabellenformatvorlagen und -optionen

- Anwenden von Tabellenformatvorlagen auf Tabellen
- Konfigurieren der Optionen von Tabellenformatvorlagen
- Einfügen von Ergebniszeilen

#### Filtern und Sortieren einer Tabelle

- Filtern von Datensätzen
- Sortieren von Daten in mehreren Spalten
- Ändern der Sortierungsreihenfolge
- Entfernen doppelter Datensätze

Durchführen von Vorgängen mit Formeln und Funktionen

#### Zusammenfassen von Daten mithilfe von Funktionen

- Einfügen von Verweisen
- Durchführen von Berechnungen mithilfe der Funktion SUMME
- Durchführen von Berechnungen mithilfe der Funktionen MIN und MAX
- Durchführen von Berechnungen mithilfe der Funktion ANZAHL
- Durchführen von Berechnungen mithilfe der Funktion MITTELWERT

#### Durchführen von bedingten Vorgängen mithilfe von Funktionen

- Durchführen von logischen Vorgängen mithilfe der Funktion WENN
- Durchführen von logischen Vorgängen mithilfe der Funktion SUMMEWENN
- Durchführen von logischen Vorgängen mithilfe der Funktion MITTELWERTWENN
- Durchführen von statistischen Vorgängen mithilfe der Funktion ZÄHLENWENN

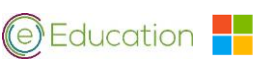

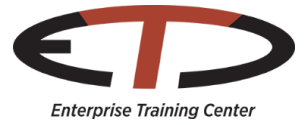

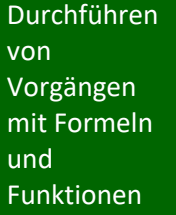

Erstellen von Diagrammen und Objekten

#### Formatieren und Ändern von Text mithilfe von Funktionen

- Formatieren von Text mithilfe der Funktionen RECHTS, LINKS und TEIL
- Formatieren von Text mithilfe der Funktionen GROSS, KLEIN und GROSS2
- Formatieren von Text mithilfe der Funktion VERKETTEN

#### Erstellen von Diagrammen

- Erstellen eines neuen Diagramms
- Hinzufügen zusätzlicher Datenserien
- Wechseln zwischen Zeilen und Spalten in den Quelldaten
- Analysieren von Daten mithilfe der Schnellanalyse

#### Formatieren von grafischen Elementen

- Ändern der Größe von Diagrammen
- $-$  Hinzufügen und Ändern von Diagrammelementen
- Anwenden von Diagrammlayouts und –stilen
- Verschieben von Diagrammen auf ein Diagrammblatt

#### Einfügen und Formatieren von Objekten

- Einfügen von Textfeldern und Formen
- Einfügen von Bildern
- Ändern der Objekteigenschaften
- Hinzufügen von alternativem Text zu Objekten im Hinblick auf Barrierefreiheit

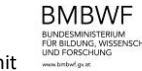

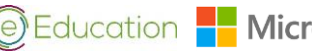

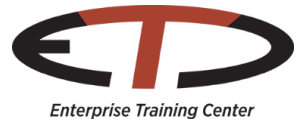

MOS Power Point 2016

Core Presentation Design and Delivery Skills

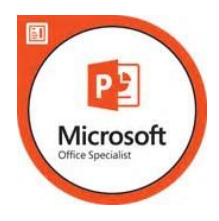

#### Erstellen und Verwalten von Präsentationen

#### Erstellen einer Präsentation

- Erstellen einer neuen Präsentation
- Erstellen einer Präsentation auf Basis einer Vorlage
- Importieren von Gliederungen von Word-Dokumenten

#### Einfügen und Formatieren von Folien

- Einfügen spezifischer Folienlayouts
- Duplizieren vorhandener Folien
- Ein- und Ausblenden von Folien
- Löschen von Folien
- Anwenden eines anderen Folienlayouts
- Ändern individueller Folienhintergründe
- Einfügen von Kopf- und Fußzeilen sowie Seitenzahlen der Folie

#### Ändern von Folien, Handzetteln und Notizen

- Ändern des Folienmasterdesigns oder –hintergrunds
- Ändern des Folienmasterinhalts
- Erstellen eines Folienlayouts
- Ändern eines Folienlayouts
- Ändern des Handzettelmasters
- Ändern des Notizenmasters

#### Sortieren und Gruppieren von Folien

- Erstellen von Abschnitten
- Änderung der Folienreihenfolge
- Umbenennung von Abschnitten

#### Ändern von Optionen und Ansichten der Präsentation

- Ändern der Foliengröße
- Ändern der Ansichten einer Präsentation
- Einstellen der Dateieigenschaften

#### Konfigurieren einer Präsentation für den Druck

- Drucken einer gesamten Präsentation oder eines Teils der Präsentation
- Drucken von Notizenseiten
- Drucken von Handzetteln
- Drucken in Farbe, Graustufen oder Schwarz-Weiß

#### Konfigurieren und Präsentieren einer Bildschirmpräsentation

- Erstellen benutzerdefinierter Bildschirmpräsentationen
- Konfigurieren der Bildschirmpräsentationsoptionen
- Proben der Anzeigedauer
- Präsentieren einer Bildschirmpräsentation mithilfe der Referentenansicht

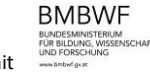

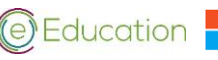

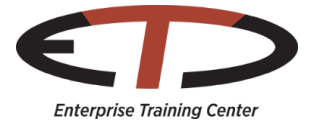

auf Text anwenden

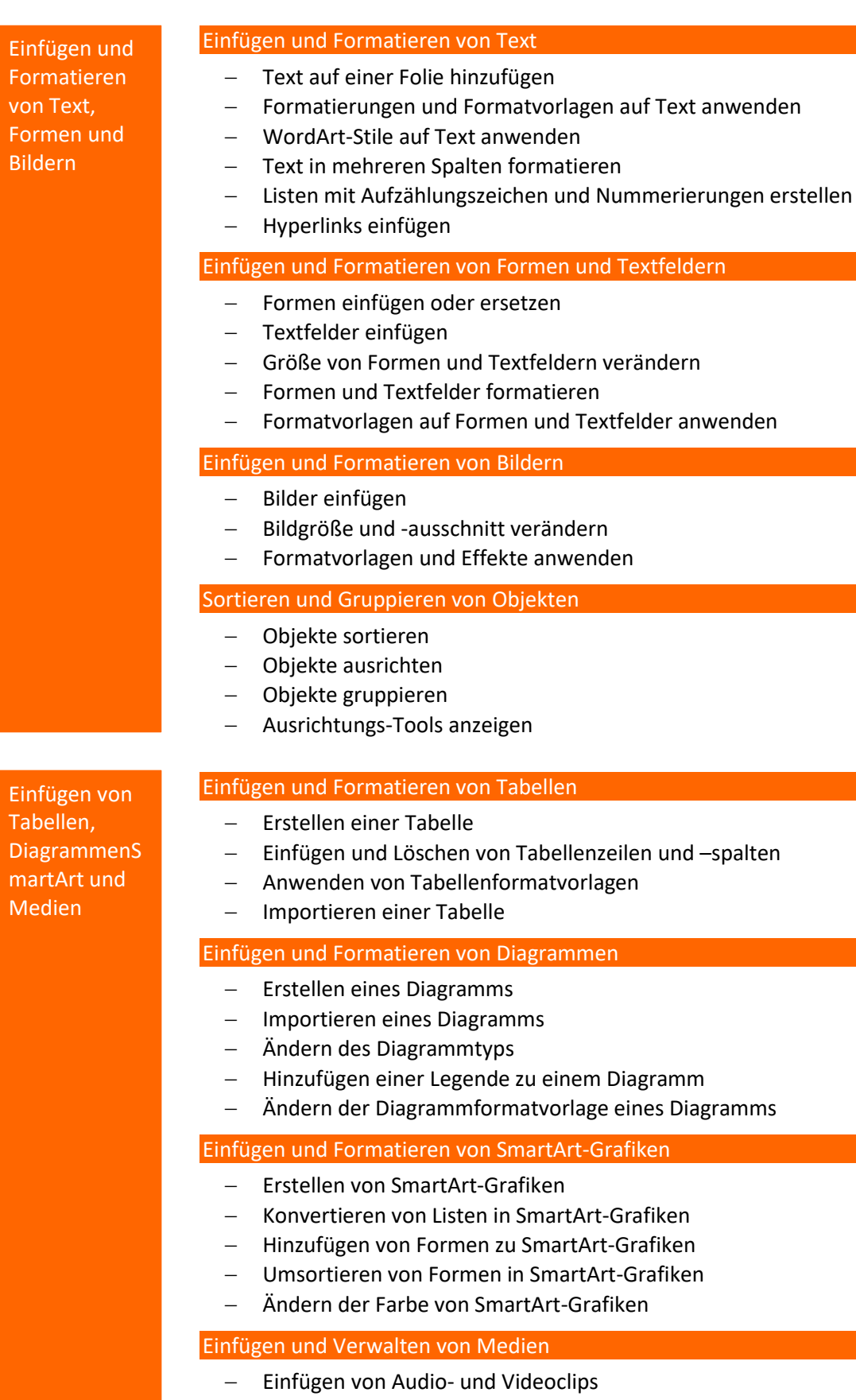

- Konfigurieren der Medienwiedergabeoptionen
- Anpassen der Medien-Fenstergröße
- Einstellen von Start- und Stopp-Zeit
- Festlegen der Medien-Anzeigedauer

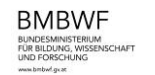

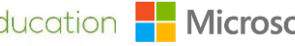

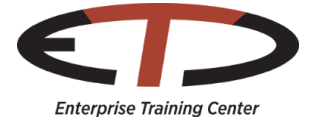

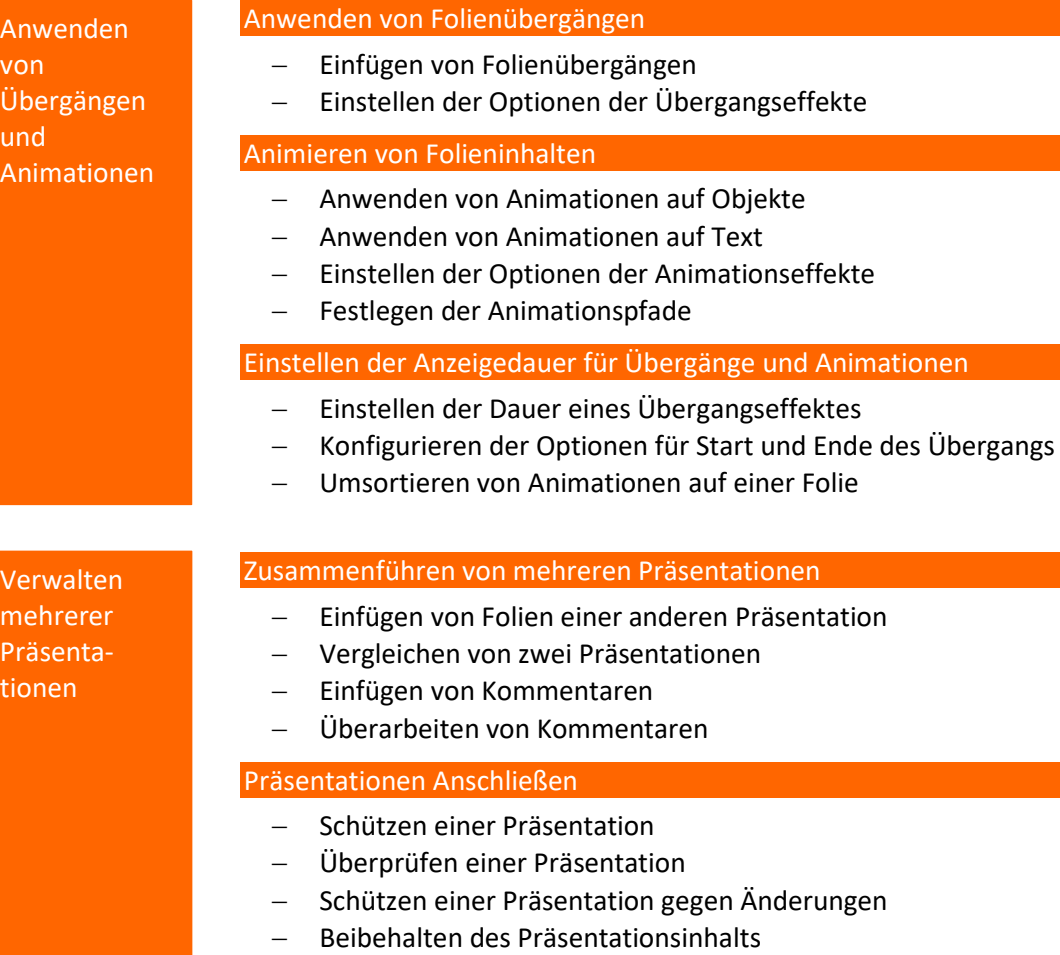

- Exportieren von Präsentationen in andere Formate

ti

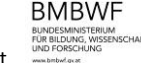

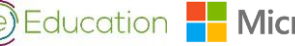

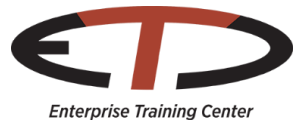

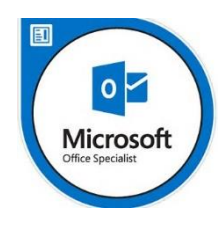

## MOS Outlook 2016

Core Communication, Collaboration and Email Skills

Verwalten der Outlook-Umgebung für Produktivität

#### Anpassen der Einstellungen

- Anpassen von Antworten
- Ändern der Textformate für alle ausgehenden Nachrichten
- Anpassen des Navigationsbereichs
- Konfigurieren von Beurteilungen
- Verwalten mehrerer Konten
- Hinzufügen eines Kontos

#### Drucken und Speichern von Informationen

- Drucken von Nachrichten, Kalender-, Kontakt- oder Aufgabeninformationen
- Speichern von Nachrichtenanhängen
- Vorschau auf Anhänge
- Speichern von Nachrichten in alternativen Formaten
- Exportieren von Nachrichten in eine Datendatei

#### Durchführen von Suchvorgängen in Outlook

- Erstellen neuer Suchordner
- Suchen nach Elementen in Nachrichten, Aufgaben, Kontakten oder Kalendern
- Suchen mithilfe der erweiterten Suche
- Suchen nach Ordnern

Verwalten von Nachrichten

#### Konfogurieren von E-Mail-Einstellungen

- Festlegen von Schriftarten für neue Nachrichten und Antworten
- Erstellen, Zuweisen und Ändern von Signaturen
- Erstellen und Verwalten von Regeln
- Erstellen von automatischen Antworten
- Erstellen von Nachrichten mithilfe von Schnellbausteinen
- Konfigurieren der Einstellungen für Junk-E-Mail und unwichtige Elemente

#### Erstellen von Nachrichten

- Erstellen einer Nachricht
- Hinzufügen oder Entfernen von Nachrichtenanhängen
- Hinzufügen von Cc- und Bcc-Empfängern zu Nachrichten
- Hinzufügen von Nachverfolgungs- und Abstimmungsoptionen zu Nachrichten
- Weiterleiten von Nachrichten und Antworten auf Nachrichten
- Anfordern einer Empfangs- oder Lesebestätigung
- Umleiten von Antworten
- Kennzeichnen von ausgehenden Nachrichten in Bezug auf Nachverfolgung, Wichtigkeit und Vertraulichkeit
- Zurückrufen einer Nachricht

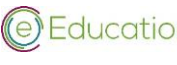

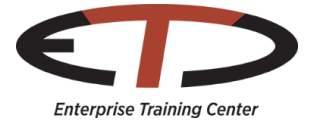

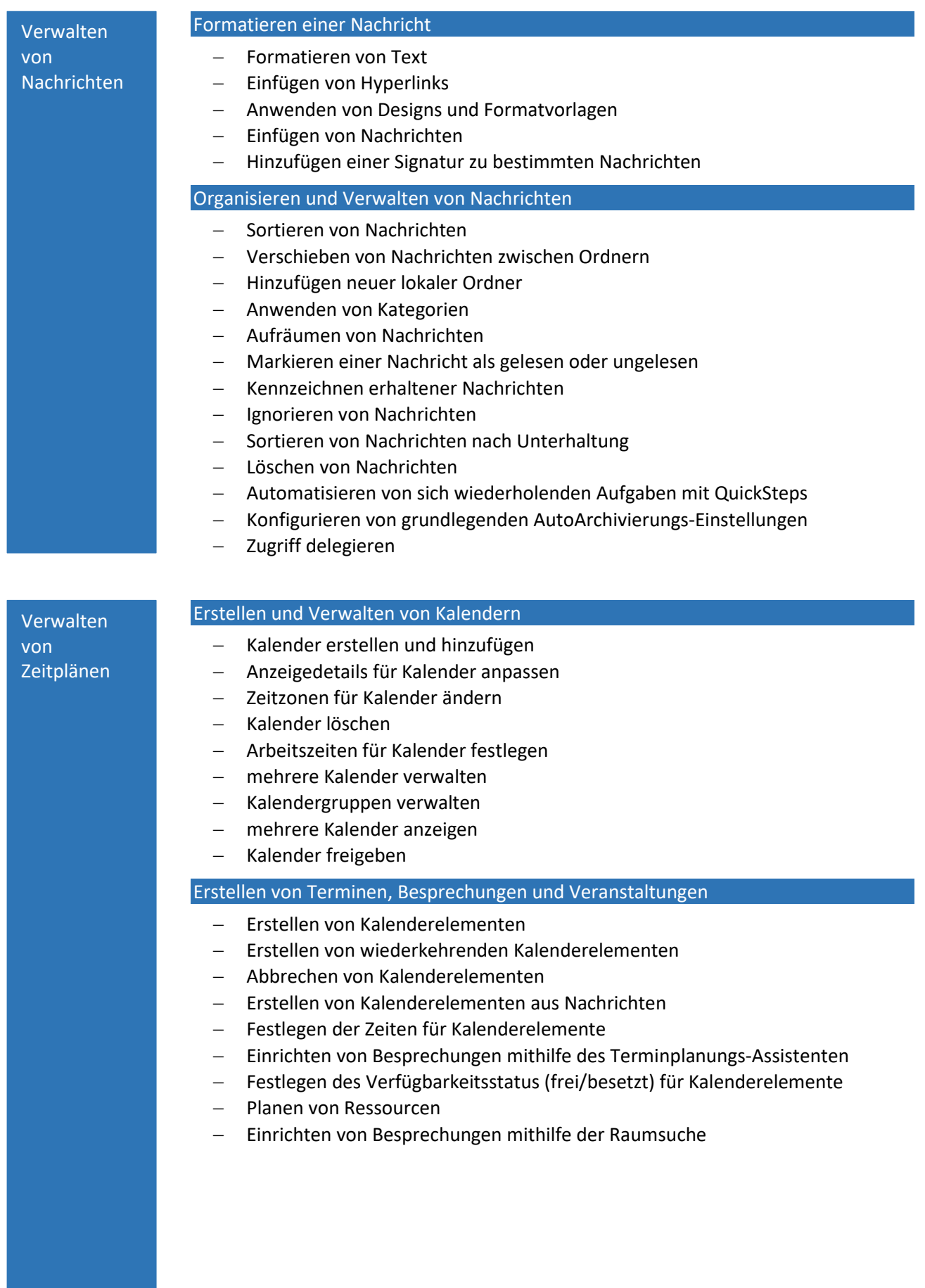

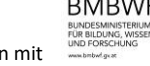

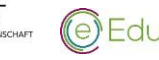

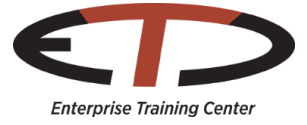

#### Verwalten von Zeitplänen

#### Organisieren und Verwalten von Terminen, Besprechungen und Veranstaltungen

- Wichtigkeit für Kalenderelement festlegen
- 
- Kalenderelemente weiterleiten
- Erinnerungen konfigurieren
- Teilnehmer hinzufügen
- auf Einladungen antworten
- individuelle oder wiederkehrende Kalenderelemente aktualisieren
- Besprechungsnotizen freigeben
- Kalenderelemente kategorisieren

#### Erstellen und Verwalten von Notizen und Aufgaben

- Erstellen und Verwalten von Aufgaben
- Erstellen und Organisieren von Notizen

Verwalten von Kontakten und Gruppen

#### Erstellen und Verwalten von Kontakten

- Einen neuen Kontakt erstellen
- Kontakte löschen
- Kontakte aus externen Quellen importieren
- Kontaktinformationen bearbeiten
- Bild zu einem Kontakt hinzufügen
- Tags zu Kontakten hinzufüge
- Kontakte freigeben
- mehrere Adressbücher erstellen und verwalten

#### Erstellen und Verwalten von Kontaktgruppen

- Neue Kontaktgruppen erstellen
- Kontakt zu vorhanden Kontaktgruppen hinzufügen
- Notizen zu einer Kontaktgruppe hinzufügen
- Kontakte in einer Kontaktgruppe aktualisieren
- Kontaktgruppen löschen
- Kontaktgruppenmitglieder löschen

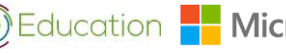

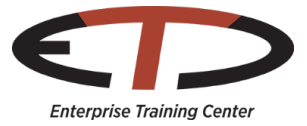

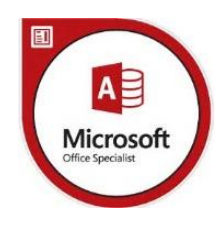

# MOS Access 2016

Core Datebase Management, Manipulation and Query Skills

#### Die Zertifikatsprüfung zu MOS Access 2016 wird **NUR in englischer Sprache** angeboten.

Erstellen und Verwalten von Datenbanken Erstellen einer leeren Desktop-Datenbank - Erstellen einer Datenbank auf Basis einer Vorlage Erstellen einer Datenbank durch Import von Objekten oder Daten anderer Quellen - Löschen von Datenbankobjekten Verwalten von Beziehungen und Schlüsseln Erstellen und Bearbeiten von Beziehungen Festlegen des Primärschlüssels Erzwingen von referenzieller Integrität - Festlegen von Fremdschlüsseln Anzeige von Beziehungen Navigieren in einer Datenbank Navigieren zu bestimmten Datensätzen - Erstellen und Bearbeiten eines Navigationsformulars Festlegen eines Formulars als Startoption - Anzeigen von Objekten im Navigationsbereich Ändern von Objektansichten Datenbanken schützen und pflegen Komprimieren einer Datenbank Reparieren einer Datenbank - Sichern einer Datenbank - Teilen einer Datenbank Verschlüsseln einer Datenbank mit einem Kennwort Wiederherstellen von Daten aus einer Sicherung Drucken und Exportieren von Daten Drucken von Berichten Drucken von Datensätzen Speichern einer Datenbank als Vorlage Exportieren von Objekten in alternative Formate Tabellen erstellen - Erstellen einer Tabelle - Importieren von Daten in Tabellen Erstellen von verknüpften Tabellen aus externen Quellen Erstellen und Verwalten einer Datenbank Erstellen von Tabellen

- Importieren von Tabellen aus anderen Datenbanken
- Erstellen einer Tabelle aus einer Vorlage mit Anwendungsteilen

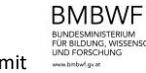

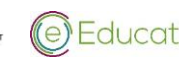

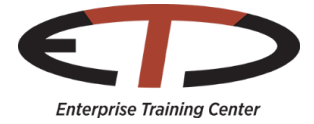

### Tabellen verwalten Ausblenden von Feldern in Tabellen - Hinzufügen von Ergebniszeilen - Hinzufügen von Tabellenbeschreibungen Umbenennen von Tabellen Verwalten von Datensätzen in Tabellen Aktualisieren von Datensätzen - Hinzufügen neuer Datensätze Löschen von Datensätzen Ergänzen von Datensätzen mit externen Daten - Suchen und Ersetzen von Daten - Sortieren von Datensätzen Filtern von Datensätzen Erstellen und Ändern von Feldern - Hinzufügen von Feldern zu Tabellen - Hinzufügen von Validierungsregeln zu Feldern Ändern der Feldbeschriftungen Ändern der Feldgrößen Ändern der Felddatentypen Konfigurieren von Feldern für automatische Schrittweite - Festlegen von Standardwerten Verwenden von Eingabemasken Löschen von Feldern Erstellen einer Abfrage Ausführen einer Abfrage  $-$  Erstellen einer Kreuztabellenabfrage  $-$  Erstellen einer Parameterabfrage - Erstellen einer Aktionsabfrage - Erstellen einer Abfrage mehrerer Tabellen - Speichern einer Abfrage Ändern einer Anfrage Umbenennen einer Abfrage - Hinzufügen von Feldern - Entfernen von Feldern Ausblenden von Feldern - Sortieren von Daten innerhalb von Abfragen - Formatieren von Feldern in Abfragen Erstellen von berechneten Feldern und Gruppierungen innerhalb von Abfragen - Hinzufügen von berechneten Feldern - Festlegen von Filterkriterien Gruppieren und Zusammenfassen von Daten Gruppieren von Daten mithilfe von Vergleichsoperatoren Gruppieren von Daten mithilfe arithmetischer und logischer Operatoren Erstellen von Tabellen Erstellen von Abfragen

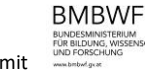

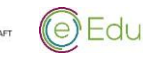

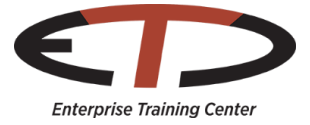

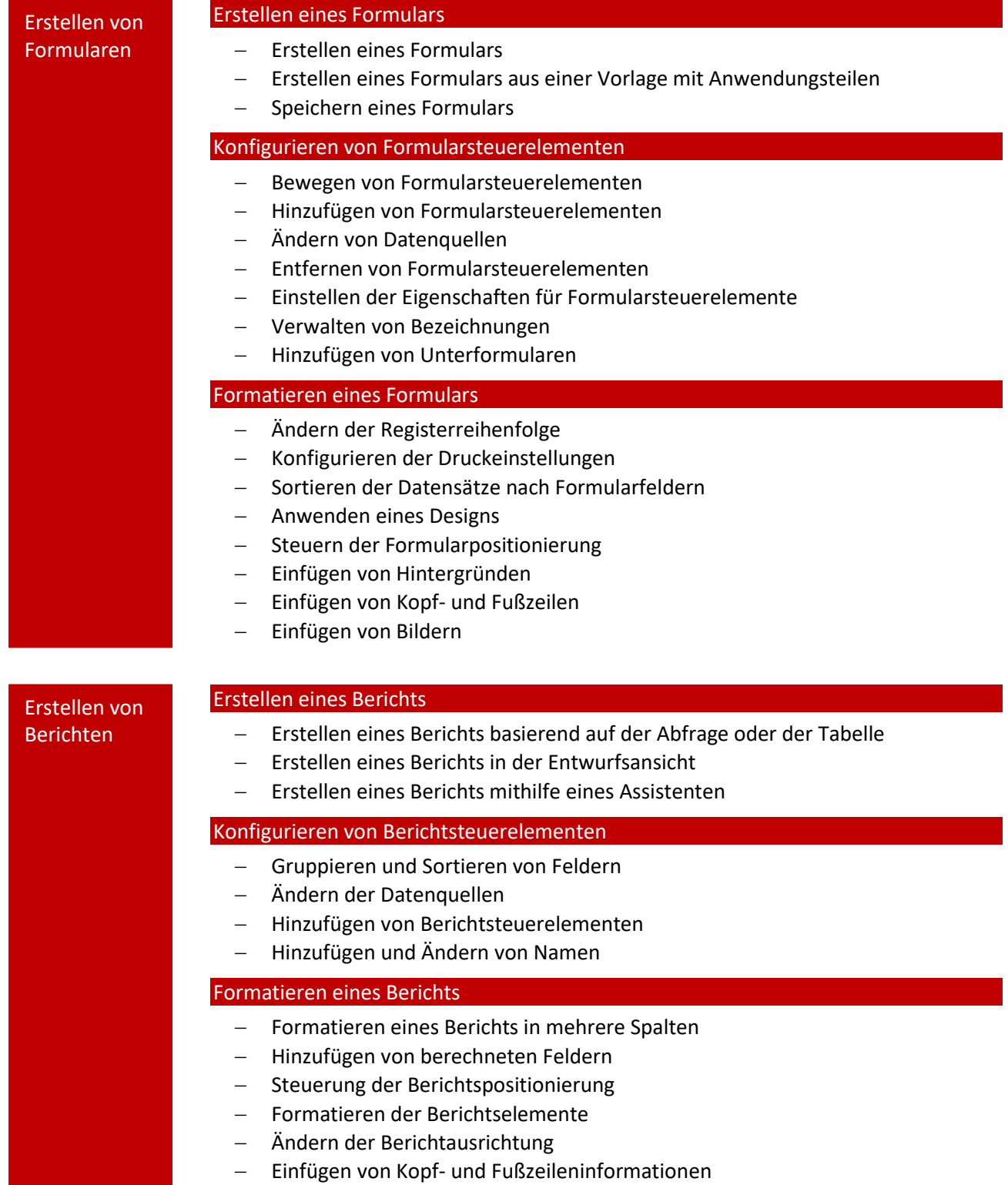

- Einfügen von Bildern
- Anwenden eines Designs

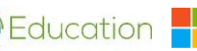

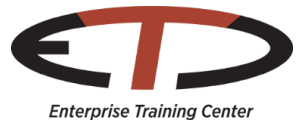

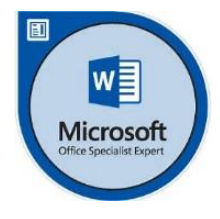

## MOS Word 2016 Expert Creating Documents for Effective Communication

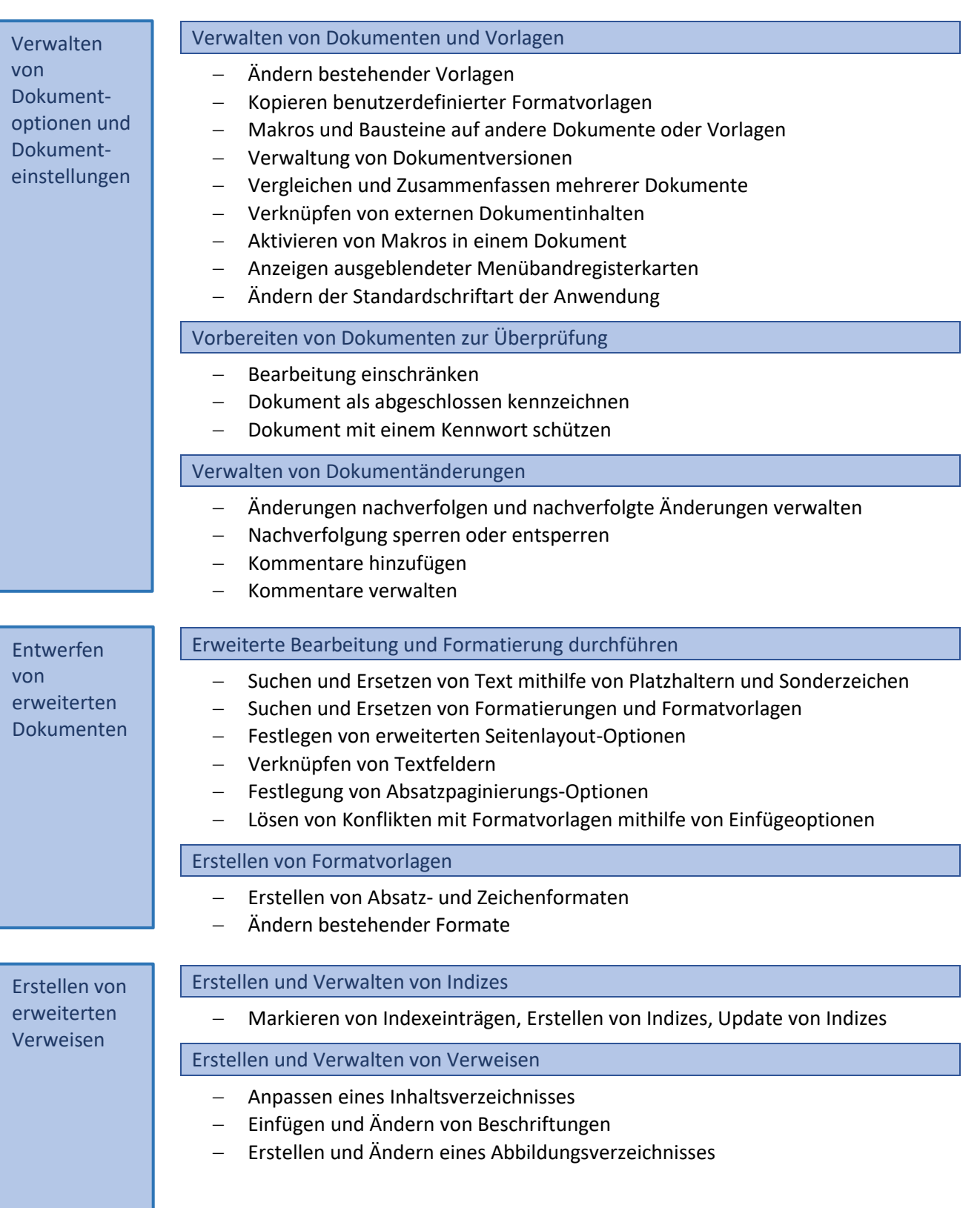

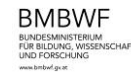

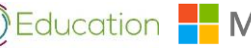

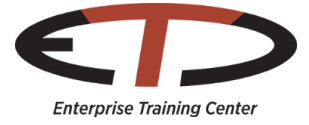

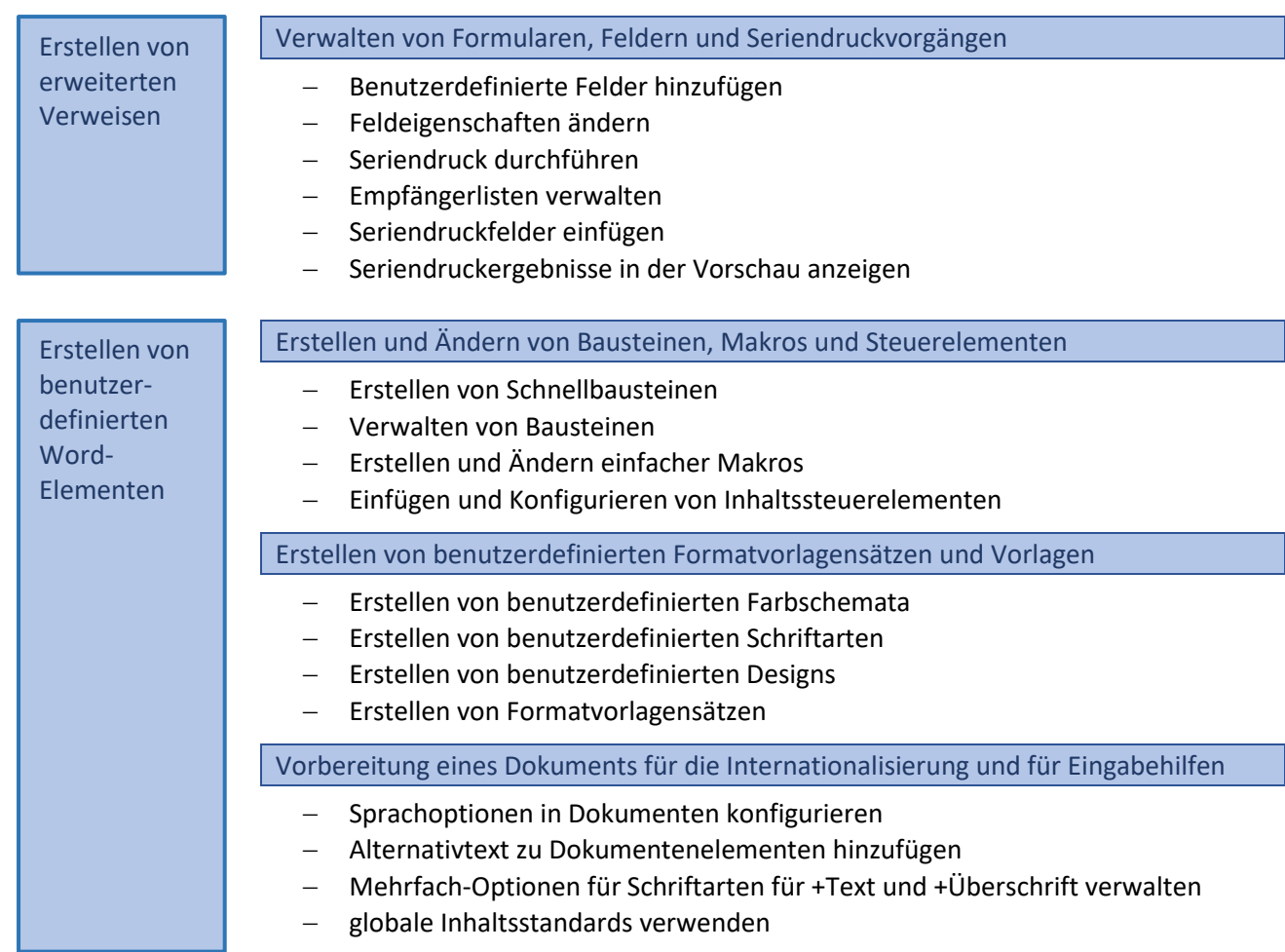

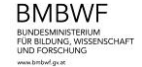

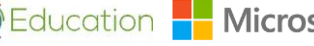

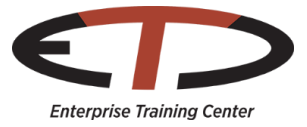

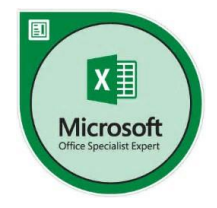

### MOS EXCEL 2016 Expert Interpreting Data for Insights

Verwalten der Optionen und Einstellungen von Arbeitsmappen

#### Verwalten von Arbeitsmappen

- Speichern einer Arbeitsmappe als Vorlage
- Kopieren von Makros zwischen Arbeitsmappen
- Verweisen auf Daten in einer anderen Arbeitsmappe
- Verweisen auf Daten mithilfe strukturierter Verweise
- Aktivieren von Makros in einer Arbeitsmappe
- Anzeigen von ausgeblendeten Menübandregisterkarten

#### Verwalten der Überarbeitung einer Arbeitsmappen

- Einschränken der Bearbeitung, Schützen eines Arbeitsblattes
- Konfigurieren der Formelberechnungsoptionen

Erstellen benutzerdefinierter Zahlenformate

- Schützen der Arbeitsmappenstruktur
- Verwalten von Arbeitsmappenversionen
- Verschlüsseln einer Arbeitsmappe mithilfe eines Kennworts

Anwenden von benutzerdefinierten Datenformaten und Validierung

Anwenden von benutzerdefinierten Datenformaten und Layouts

Konfigurieren der Datenvalidierung

"Datenreihe ausfüllen"

Anwenden der erweiterten bedingte Formatierung und Filterung

Erstellen benutzerdefinierter Regeln für die bedingte Formatierung

Befüllen von Zellen mithilfe der erweiterten Optionen der Funktion

- Erstellen von Regeln für die bedingte Formatierung mithilfe von Formeln
- Verwalten der Regeln für die bedingte Formatierung

Erstellen und ändern benutzerdefinierter Arbeitsmappenelemente

- Erstellen benutzerdefinierter Farbformate
- Erstellen und Ändern benutzerdefinierter Designs
- Erstellen und Ändern einfacher Makros
- Einfügen und Konfigurieren von Formularsteuerelementen

Vorbereiten einer Arbeitsmappe für Internationalisierung

- Anzeigen von Daten in mehreren internationalen Formaten
- Anwenden internationaler Währungsformate
- Verwalten von Mehrfach-Optionen für Schriftarten für +Text und +Überschrift

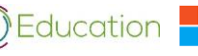

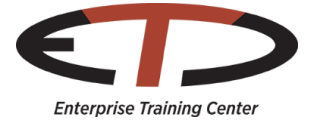

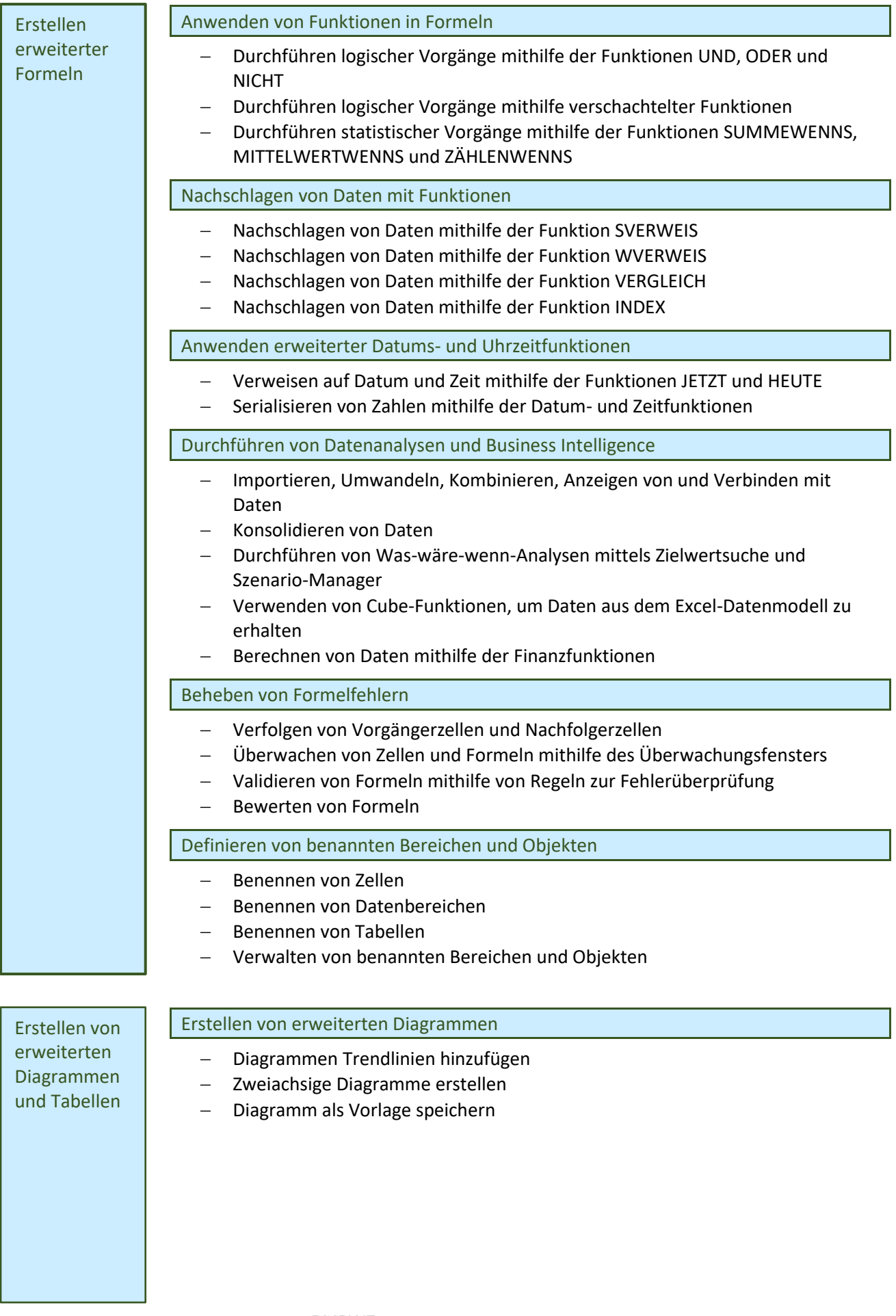

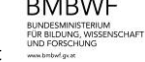

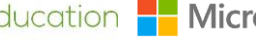

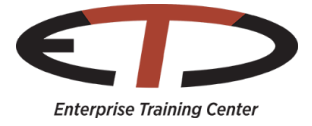

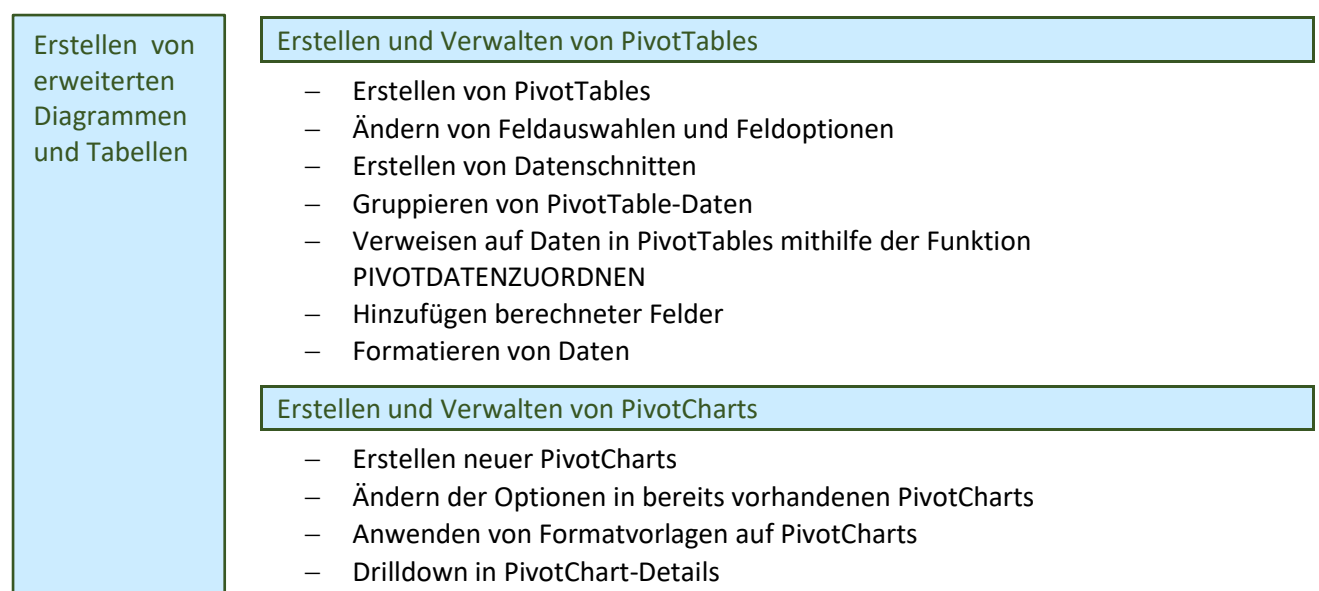

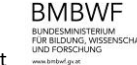

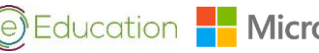